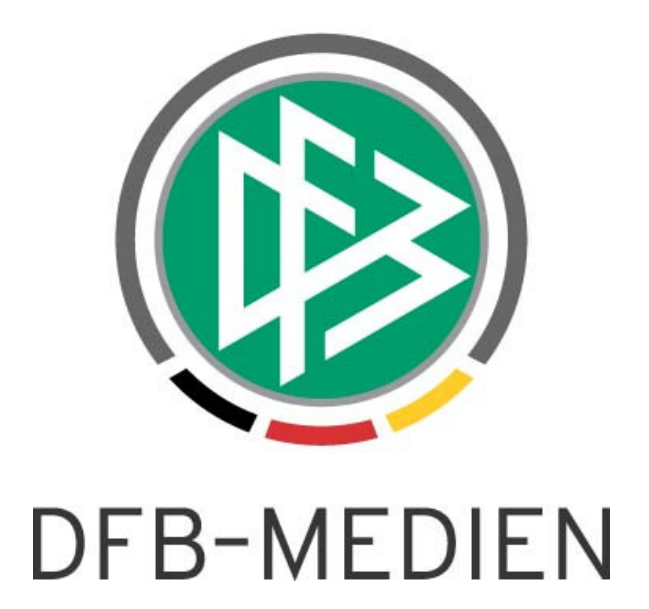

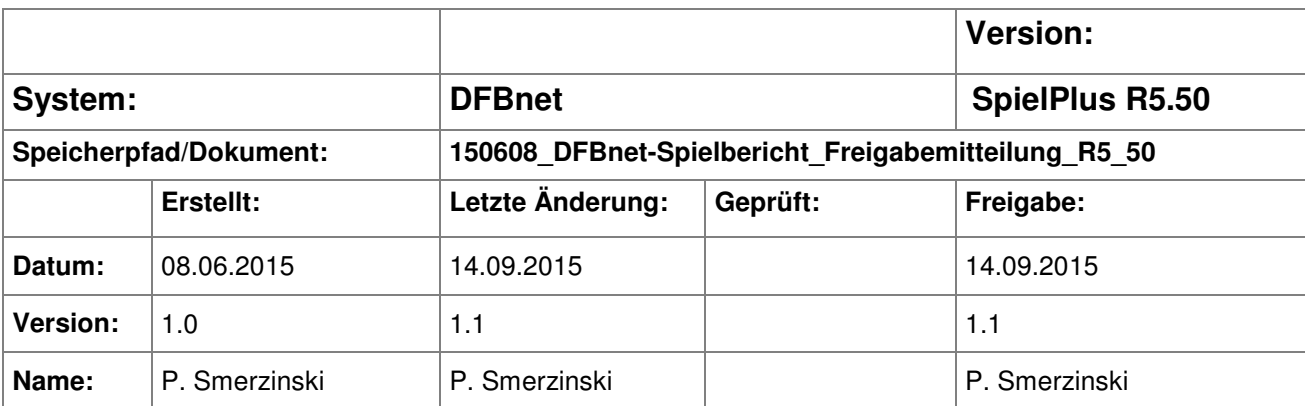

#### © 2015 DFB-Medien GmbH & Co. KG

Alle Texte und Abbildungen wurden mit größter Sorgfalt erarbeitet, dennoch können etwaige Fehler nicht ausgeschlossen werden. Eine Haftung der DFB-Medien, gleich aus welchem Rechtsgrund, für Schäden oder Folgeschäden, die aus der An- und Verwendung der in diesem Dokument gegebenen Informationen entstehen können, ist ausgeschlossen.

Das Dokument ist urheberrechtlich geschützt. Die Weitergabe sowie die Veröffentlichung dieser Unterlage sind ohne die ausdrückliche und schriftliche Genehmigung der DFB-Medien nicht gestattet. Zuwiderhandlungen verpflichten zu Schadensersatz. Alle Rechte für den Fall der Patenterteilung oder der GM-Eintragung vorbehalten.

Die in diesem Dokument verwendeten Soft- und Hardwarebezeichnungen sind in den meisten Fällen auch eingetragene Warenzeichen und unterliegen als solche den gesetzlichen Bestimmungen.

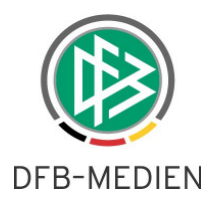

### **Zum Inhalt**

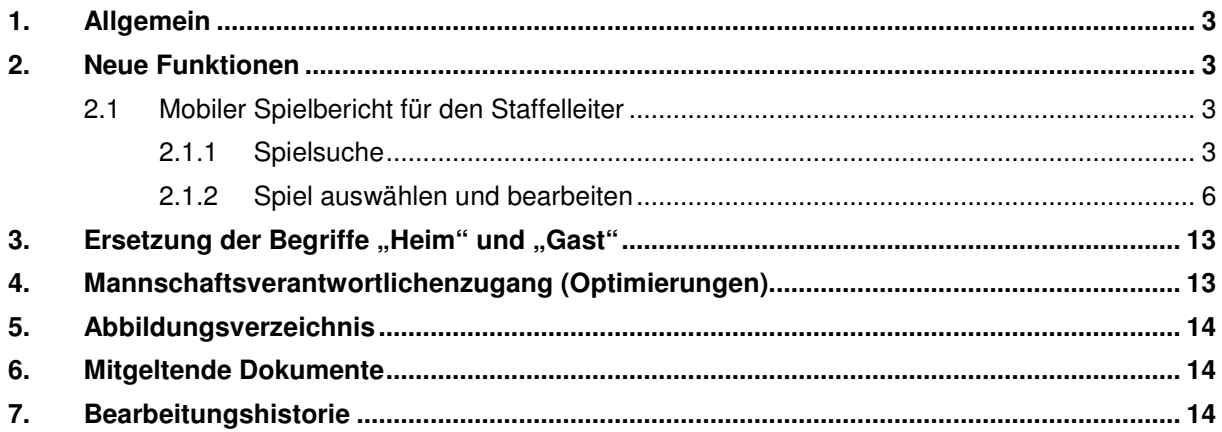

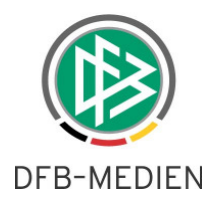

## **1. Allgemein**

Mit der Version 5.50 ist die in der letzten Version bereit gestellte mobile Variante des DFBnet Spielberichts weiter entwickelt worden. Außerdem wurden Optimierungen durchgeführt, die sich auf die Vereinfachung der Vereinszugriffe beziehen und Auswirkungen auf die Mannschaften haben, die nicht in der Meisterschaft organisiert sind, sondern ihren Spielbetrieb über Freundschaftsspiele oder Pokalspiele abwickeln und auf den DFBnet Spielbericht nicht verzichten möchten.

### **2. Neue Funktionen**

### **2.1 Mobiler Spielbericht für den Staffelleiter**

Anmerkung: Die Bedienelemente der mobilen Version des Spielberichts sind in der Freigabemitteilung der DFBnet Version 5.30 ausführlich beschrieben. Wir bitten daher darum, die Bedienelemente dort nachzulesen, falls dies erforderlich ist.

Bisher war es dem Verein (Mannschaftsverantwortlichen) und dem Schiedsrichter vorbehalten, den mobilen Spielbericht über IPhone oder Android Geräte zu nutzen. Mit der Version 5.50 ist es nun auch dem Staffelleiter möglich, auf die mobile Variante zuzugreifen.

### **2.1.1 Spielsuche**

Nach dem erfolgreichen Login wird dem Staffelleiter –ähnlich wie im SBO des Desktops- die Auswahl seiner berechtigten Staffeln ermöglicht. Der mobile Spielbericht (MSBO) ermöglicht den Zugang zu den Staffeln jedoch über die bereits im gesamten DFBnet übliche Auswahl von

- Saison
- **Wettbewerb**
- Mannschaftsart
- Spielklasse
- Gebiet

(im Desktop wird eine Liste der Ligen ausgespielt).

Weiterhin kann der Staffelleiter über die Eingabe der Spielkennung direkt auf ein einzelnes Spiel navigieren und für die Auswahl seiner gewünschten Spiele einen Spieltag oder ein Datumsintervall angeben.

Es ist natürlich auch im mobilen Spielbericht möglich, gezielt nach ausgewählten Status, Karten, Spielberichtsfehlern etc. zu filtern.

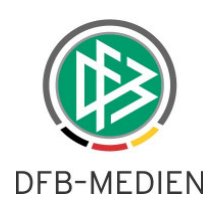

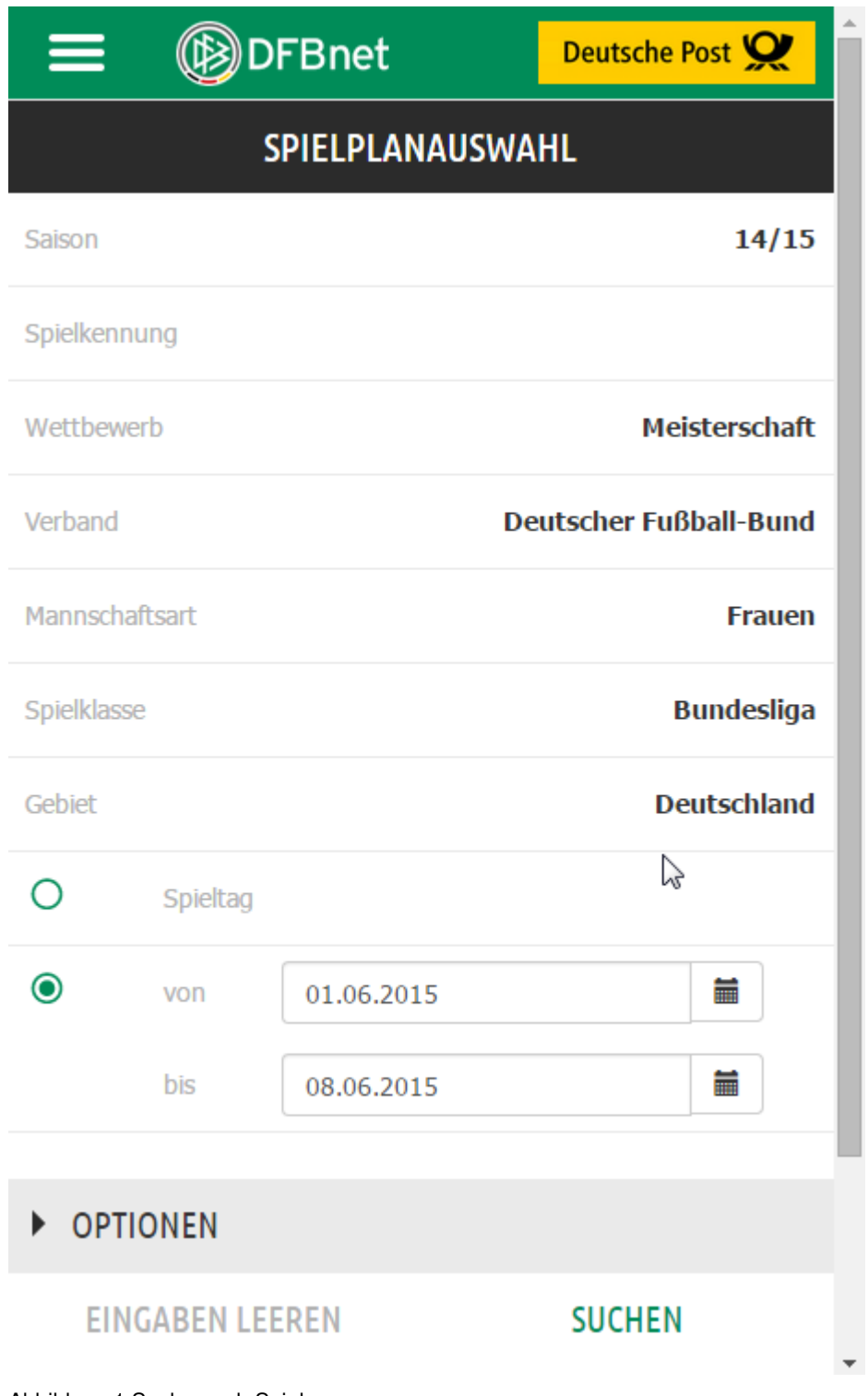

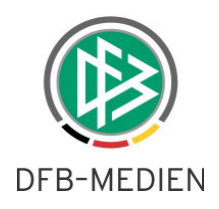

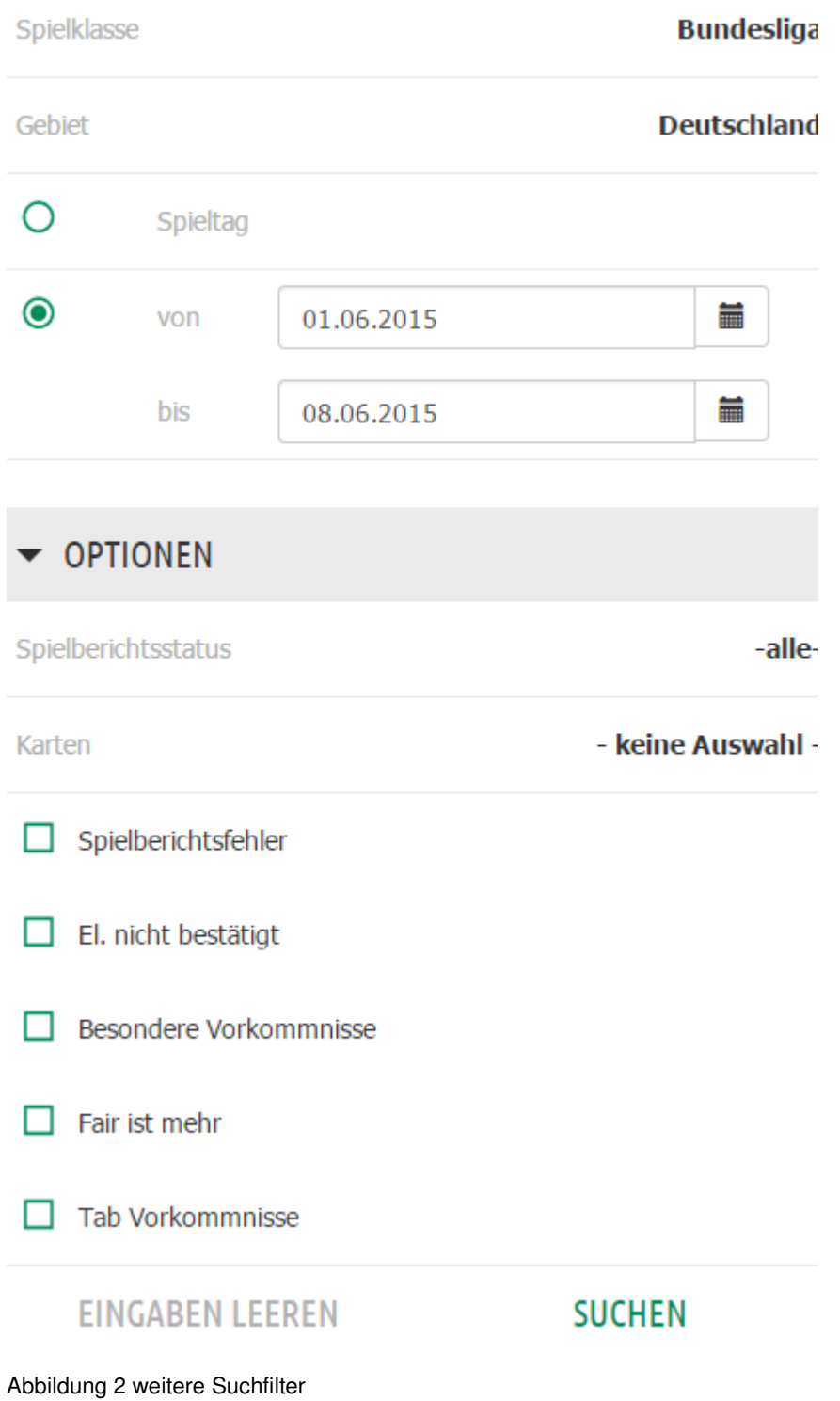

Je nach Auswahl werden dem Staffelleiter die Spiele in der Trefferliste angezeigt. Im nachfolgenden Beispiel die Spiele des 16. Spieltags der Frauen Bundesliga 14/15.

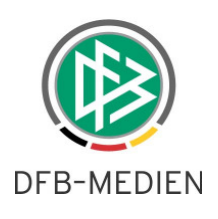

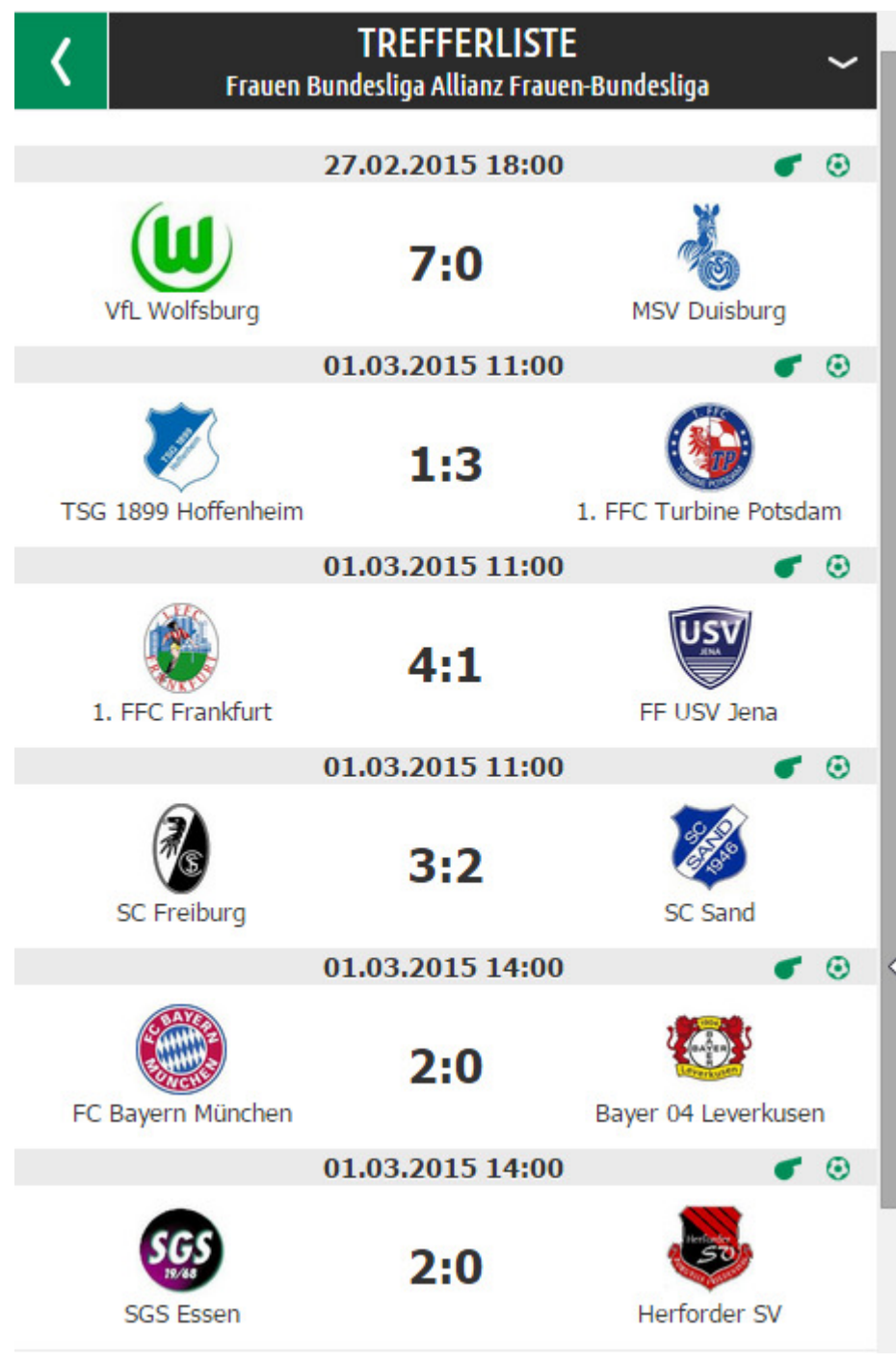

Abbildung 3 Trefferliste Spiele

### **2.1.2 Spiel auswählen und bearbeiten**

Mit Touch auf das gewünschte Spiel kann dieses bearbeitet werden. Die Funktionen des Staffelleiters sind dabei identisch und bekannt aus dem Desktop.

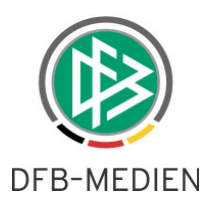

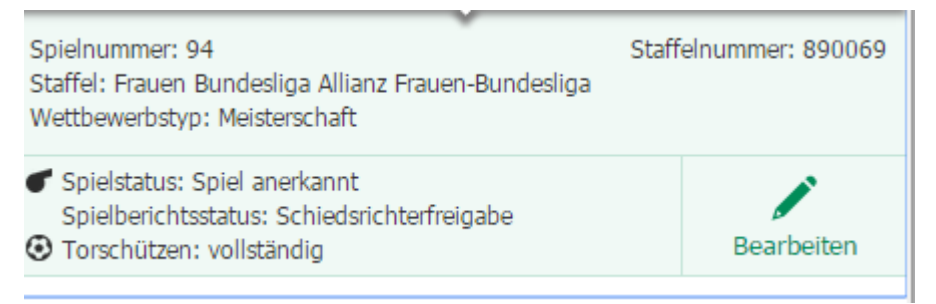

Abbildung 4 Spiel bearbeiten

Mit Klick auf "Bearbeiten" öffnet sich das Spiel:

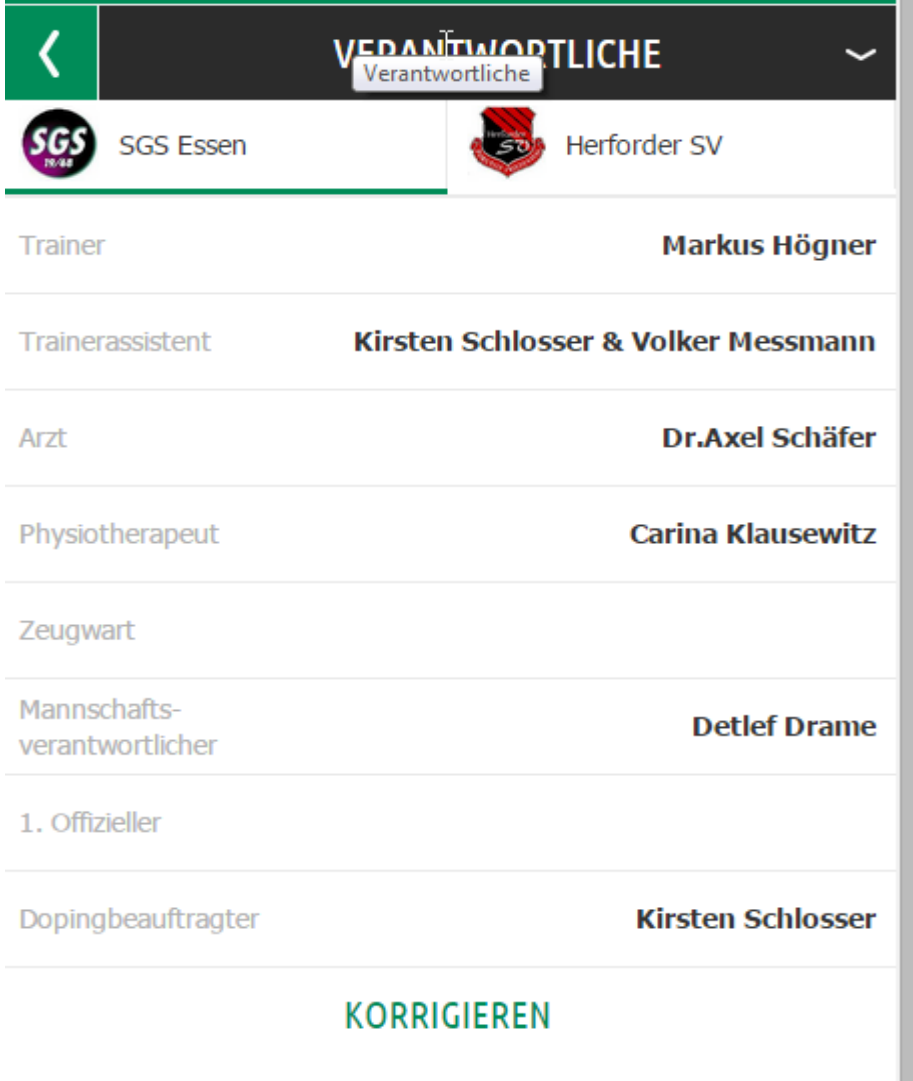

Abbildung 5 Beispiel Verantwortliche

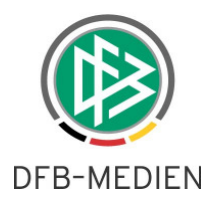

Der Staffelleiter kann sich alle Daten des Spielberichts anschauen, korrigieren und den Spielbericht wieder freigeben. Die Daten der beteiligten Mannschaften sind getrennt angeordnet und können über den Kopfbereich aufgerufen werden.

Ebenso können die einzelnen Teile des Spielberichts über das Kopfmenü angesteuert werden. Einzelheiten zur Anordnung und Bedienung entnehmen Sie bitte der Freigabemitteilung der Version 5.30.

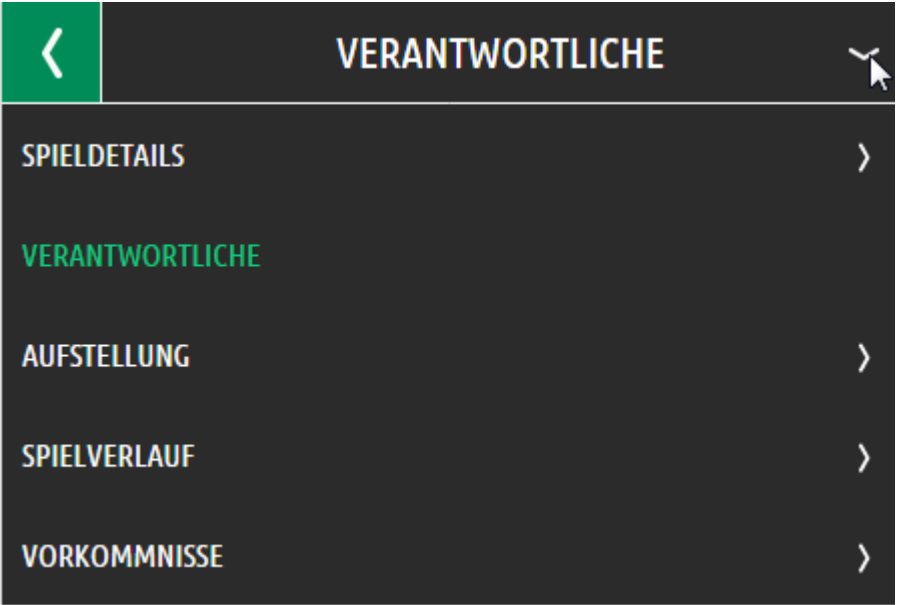

Abbildung 6 Kopfmenü der Spielberichtsteile

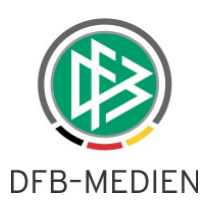

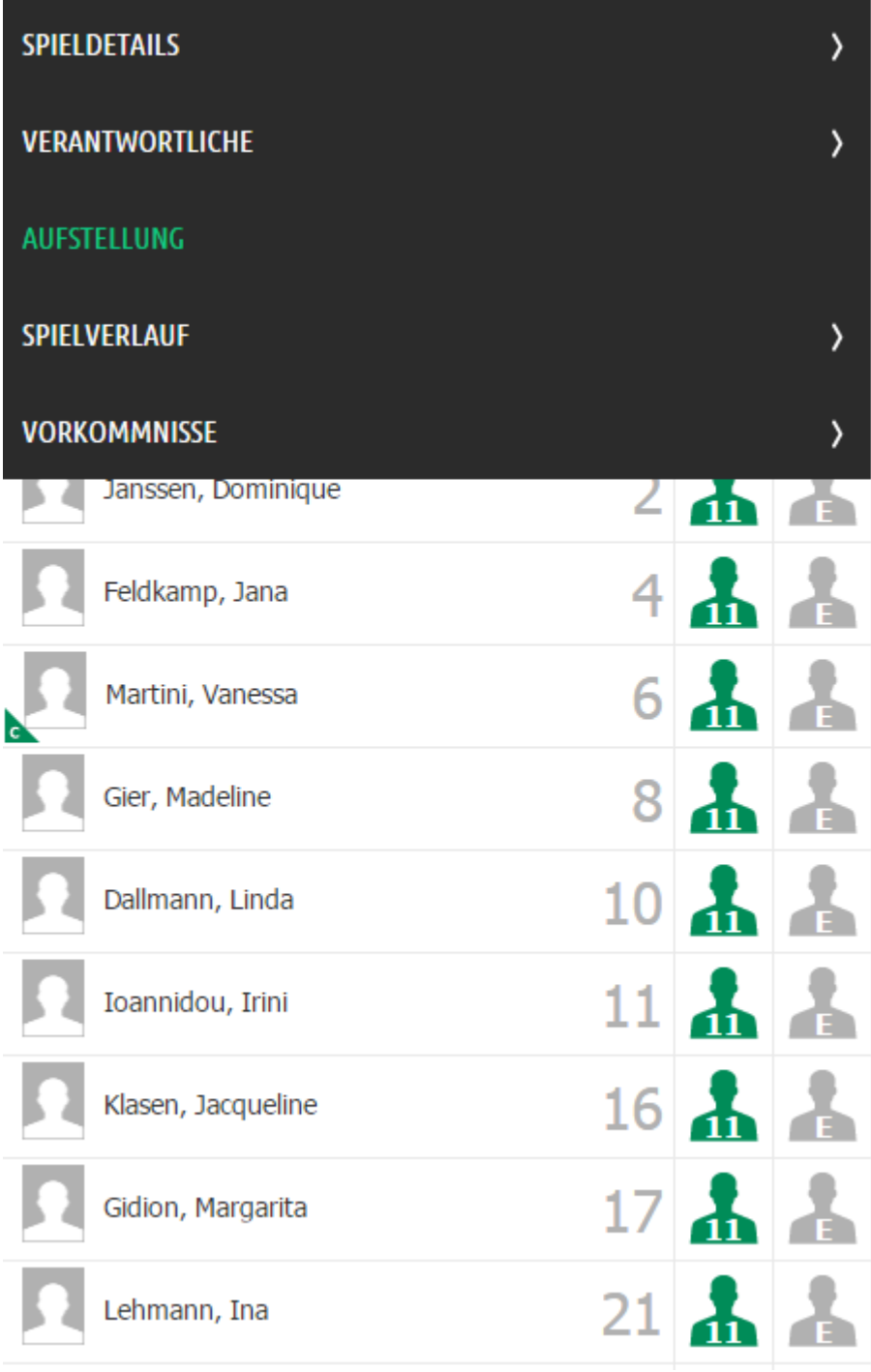

#### Abbildung 7 Aufstellung

Einen besonderen Komfort bietet hier der Aufstellungscheck, der eine Übersicht darüber bietet, ob die Aufstellung den Regeln, die in der Ligaregel beschrieben sind, entspricht:

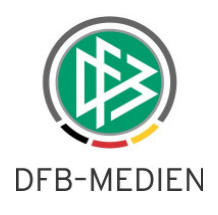

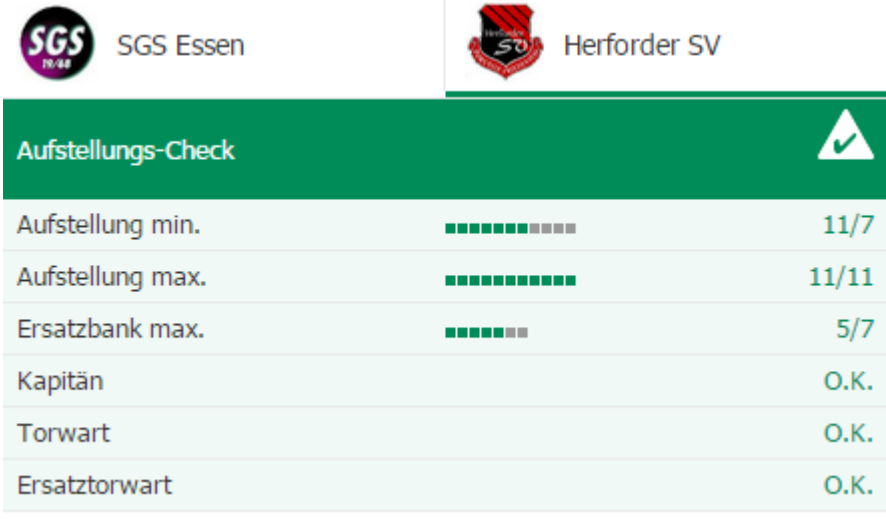

Abbildung 8 Aufstellungscheck

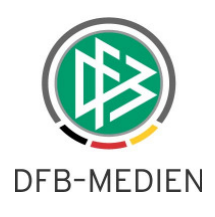

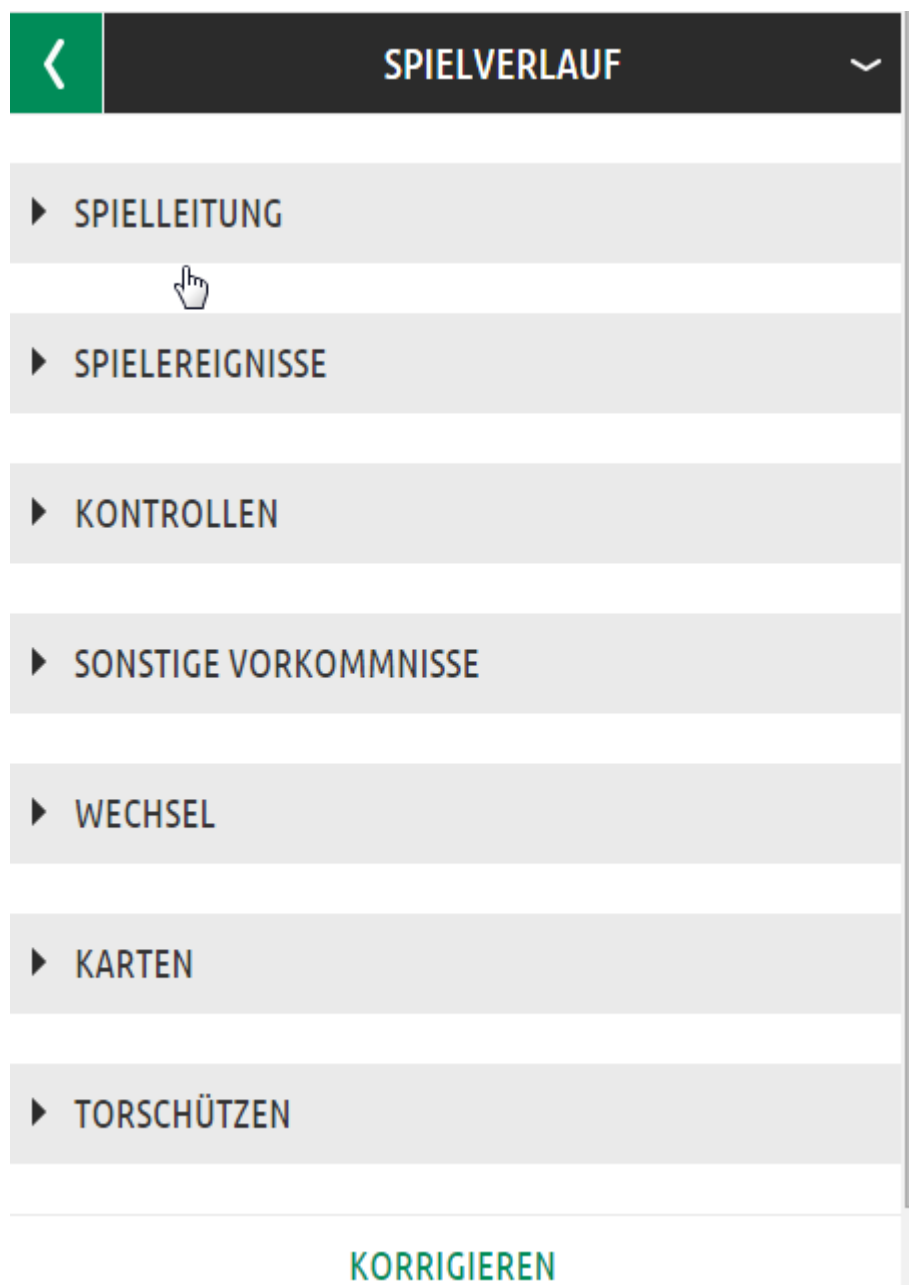

Abbildung 9 Spielverlauf mit allen Kategorien

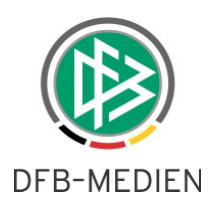

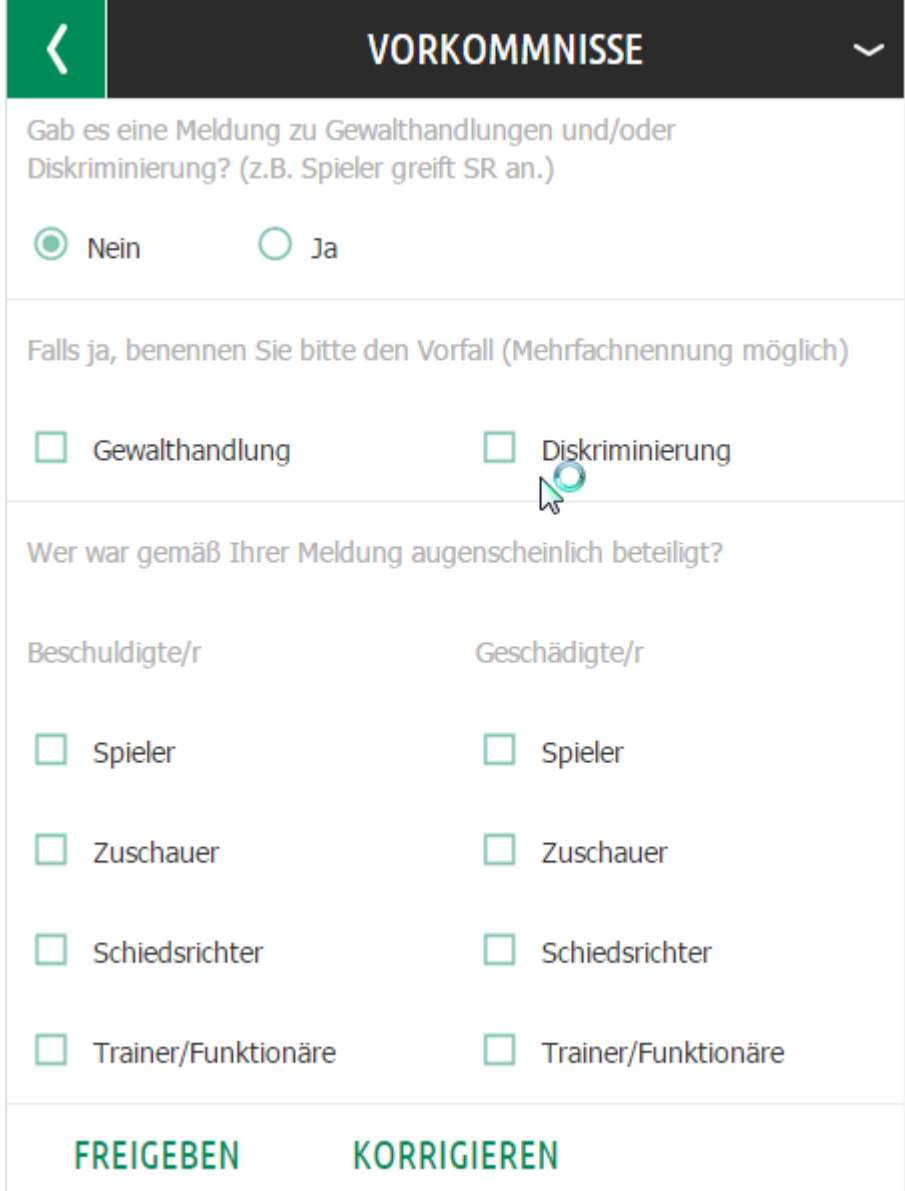

Abbildung 10 Vorkommnisse plus Freigabebutton

Ebenso wie im Desktop Spielbericht muss eine Freigabe über den Bereich "Vorkommnisse" erfolgen (mit Ausnahme der Lizenzligen).

Sobald der Spielbericht vom Staffelleiter freigegeben wurde, befindet er sich im Status "Prüferfreigabe".

Bemerkung: Die Rolle "Spielberichtsprüfer" wird erst zur nächsten DFBnet Version (5.60) freigegeben.

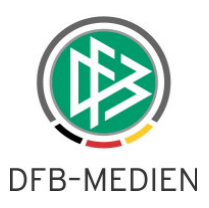

## 3. Ersetzung der Begriffe "Heim" und "Gast"

Es gab in der Vergangenheit häufiger "Dreher" bei der Ergebniseingabe. Um dies möglichst zu vermeiden, werden ab der Version 5.50, die Begriffe "Heim" und "Gast" an allen Stellen durch die tatsächlichen Mannschaftsnamen ersetzt. Dies wird im Folgenden nicht einzeln aufgezählt.

Um für die längeren Mannschaftsnamen genug Platz zu haben, wurde das Layout in den betroffenen Dialogen geringfügig abgeändert.

## **4. Mannschaftsverantwortlichenzugang (Optimierungen)**

Hier haben wir vor allem beim internen Zugriff Optimierungen durchgeführt. Diese wirken sich an der Benutzerschnittstelle für den Mannschaftsverantwortlichen selber nicht aus. Für den Staffelleiter und den Administrator ergeben sich daraus jedoch Arbeitserleichterungen.

Ab der Version 5.50 ist es nicht mehr nötig, Spielbetriebe, die rein im Freundschaftsspielbetrieb oder auch Pokalspielbetrieb organisiert sind, mit Pseudostaffeln im Meisterschaftsbetrieb zu versorgen. Es reicht nun vollkommen aus, den Verein in der DFBnet Benutzerverwaltung auf die Meisterschaftsklasse zu berechtigen, in der die Mannschaft im Meldebogen gemeldet ist, bzw. in der die Mannschaft im Spielbetrieb erscheint.

Beispiel: die Mannschaft wird im VMB in die Bezirksliga gemeldet, spielt aber ausschließlich in Landesfreundschaftsspielen. Dann reicht die Berechtigung des Mannschaftsverantwortlichen für die Bezirksliga aus. Es ist nicht mehr notwendig, eine Pseudomeisterschaftsstaffel im Bezirk anzulegen. Falls Sie dies für den Einsatz des DFBnet Spielberichts bereits so durchgeführt haben, stört es aber auch nicht.

Folgendes ist allerdings zu beachten: mit dieser Neuerung geht einher, dass ein Mannschaftsverantwortlicher auf mindestens eine Meisterschaftsklasse berechtigt sein **muss.** Reine Pokalberechtigungen werden keine Spiele mehr zur Auswahl bekommen.

Ebenso ist nun die Existenz einer Ligaregel in der Meisterschaftsklasse zwingend erforderlich, auch wenn in dieser Meisterschaftsklasse nicht gespielt wird.

Wir schicken Ihnen im Anhang zur FGM eine Liste von Kennungen mit, die nur Pokalklassen als berechtigte Klassen besitzen. Diese sind zu erweitern.

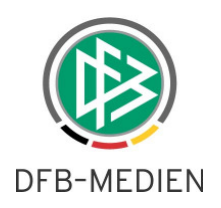

## **5. Abbildungsverzeichnis**

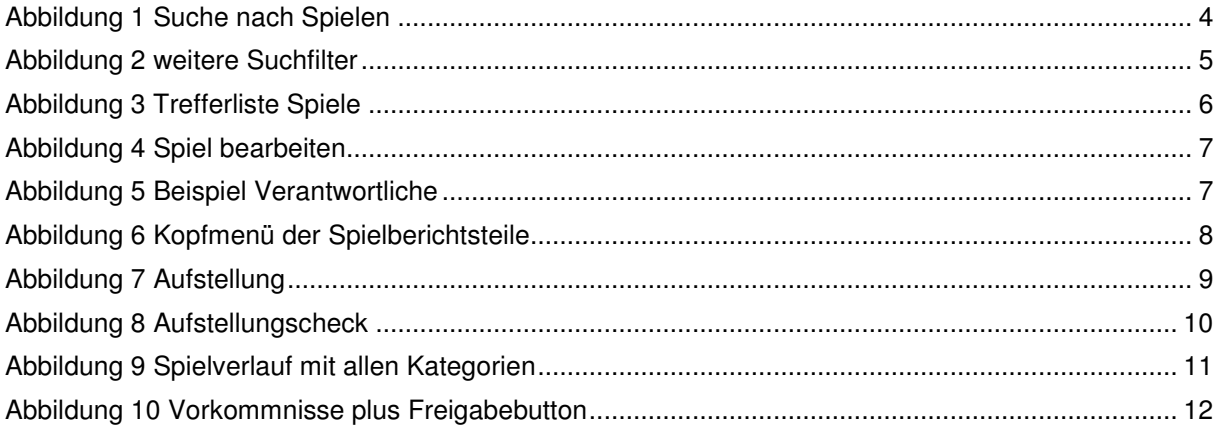

# **6. Mitgeltende Dokumente**

150402\_DFBnet-Mobiler Spielbericht\_Freigabemitteilung\_R5\_30

### **7. Bearbeitungshistorie**

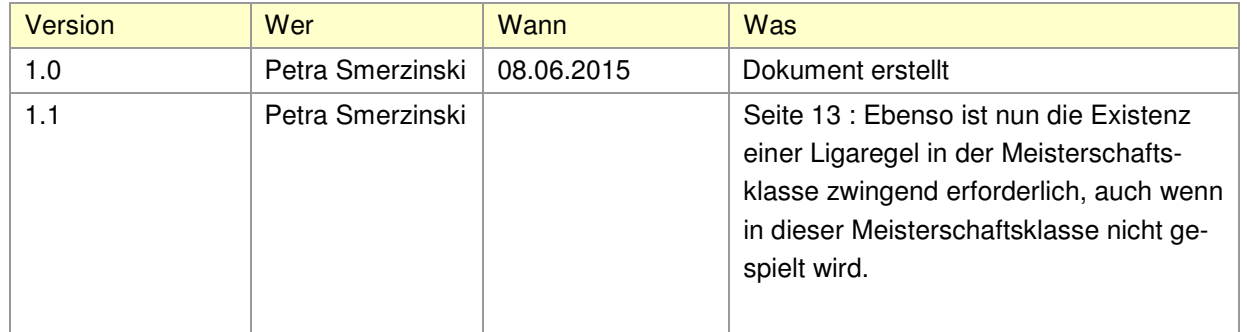